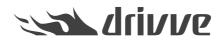

# The Drivve | DM Mobile App for iOS and Android

Knowledge base article #3833

The latest iOS App for iPhone and iPad can be found in the iTunes App Store:

https://itunes.apple.com/en/app/drivve-dm-mobile-app/id317904497?l=en&mt=8

In Drivve | DM Version 8, an Android app is officially supported.

You can find the app in the Google Play Store:

https://play.google.com/store/apps/details?id=drivve.dm.mobile.app.droid

The app works also for Drivve | DM in Version 7 with one limitation:

In this version the document preview is working for native PDF files only.

As of version 8, all document types are supported which are available in Drivve DM web browser.

### Features

### General

- Multiple logins for cloud or onPremise instances can be managed.
- Logout to end the current session.
- Info page to see current information about the app.
- Drivve | DM permissions are also applied in App.

#### **Documents:**

- Search documents via free search.
- Search documents via saved searches from Drivve |DM.
- · See recently used documents.
- Detail view with document properties.
- See notes or add new notes.
- See linked files.
- See linked tasks.
- PDF view for all supported document formats in Drivve |DM 8.
- Share documents as an attachment or as a link. (Also share with other apps).

#### **Upload new Documents**

Share a document on the mobile device with the Drivve |DM App. The user may provide the following attributes for the Drivve |DM upload :

- Document name
- Filing shortcut
- User Inbox
- Workflow Template

After saving, the detail view of the document is displayed in the app.

- Search spaces via free search.
- Find spaces via saved searches from Drivve |DM.
- See last used spaces.
- Detail view with space properties.
- See notes or add new notes.
- See linked documents.
- See linked tasks.
- See sub-spaces
- Share space as link.

## Workflows

- See documents of your own inbox.
- See open tasks.
- See detail view of a task
- Accept task.
- Complete task.
- Share task as link.
- See documents of a task.
- See notes or add new notes.
- See linked files of a task.